## How To Register for the Landlord Portal Instructions for Landlords

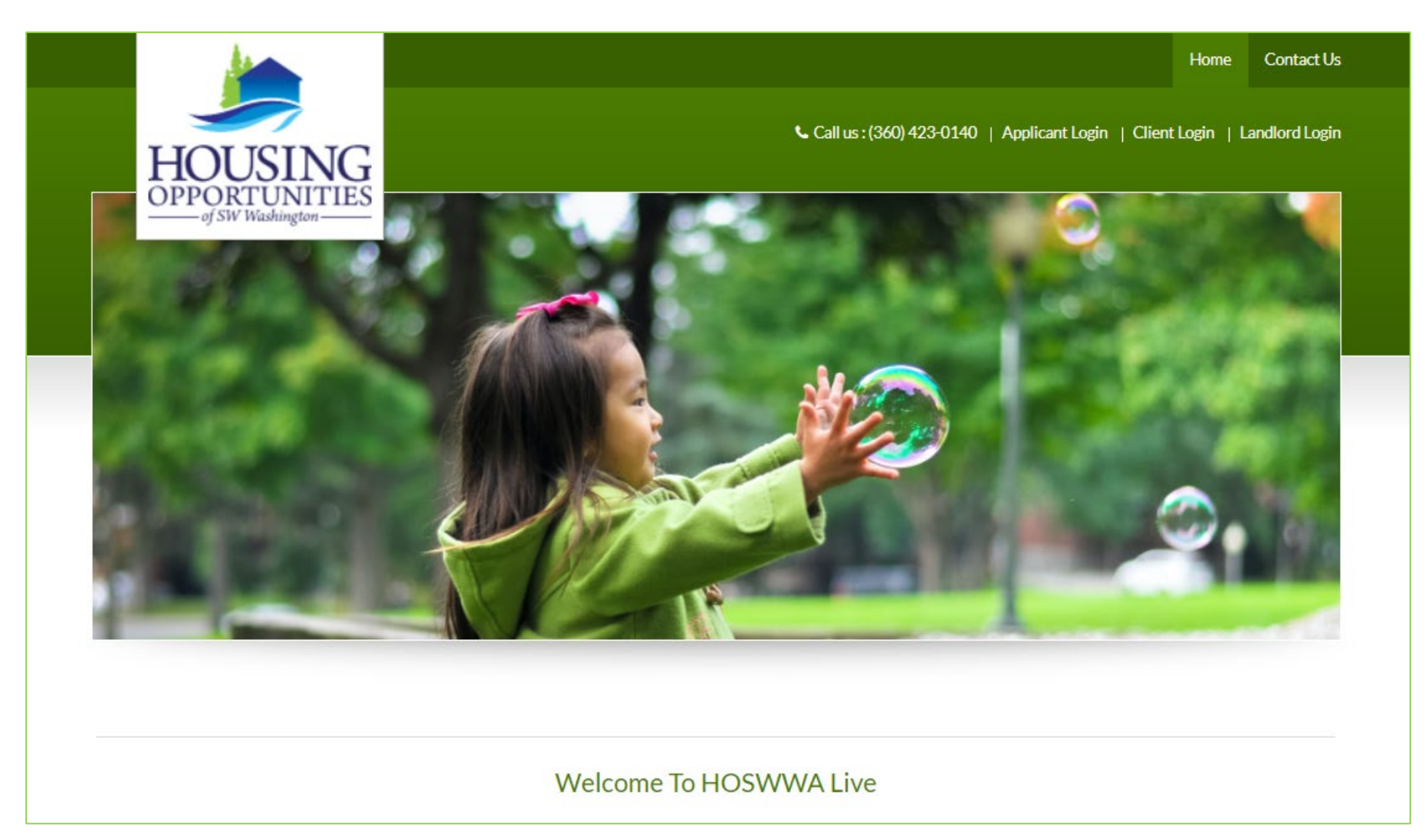

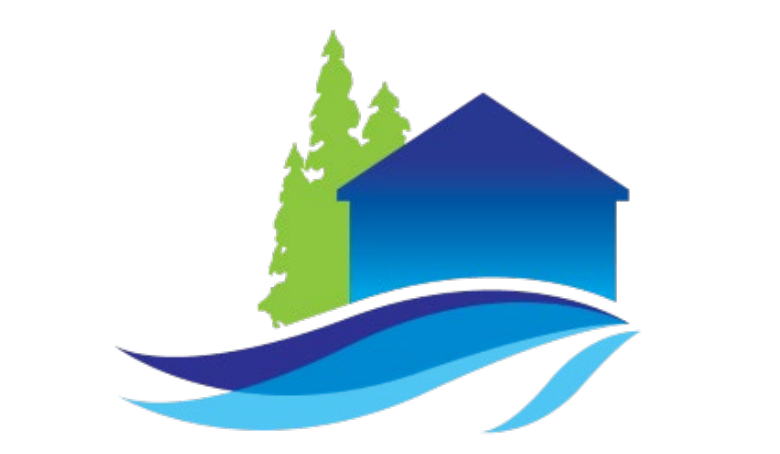

# HOUSING ORTUNITIES of SW Washington-

Before registering for the Landlord Portal, make sure you have:

- An Active Email Address
- The unique registration code provided in your registration invitation letter
- Your TAX ID or Social Security Number (SSN)

### Go to [https://www.hoswwaconnect.org](https://www.hoswwaconnect.org/) and click on "Landlord login"

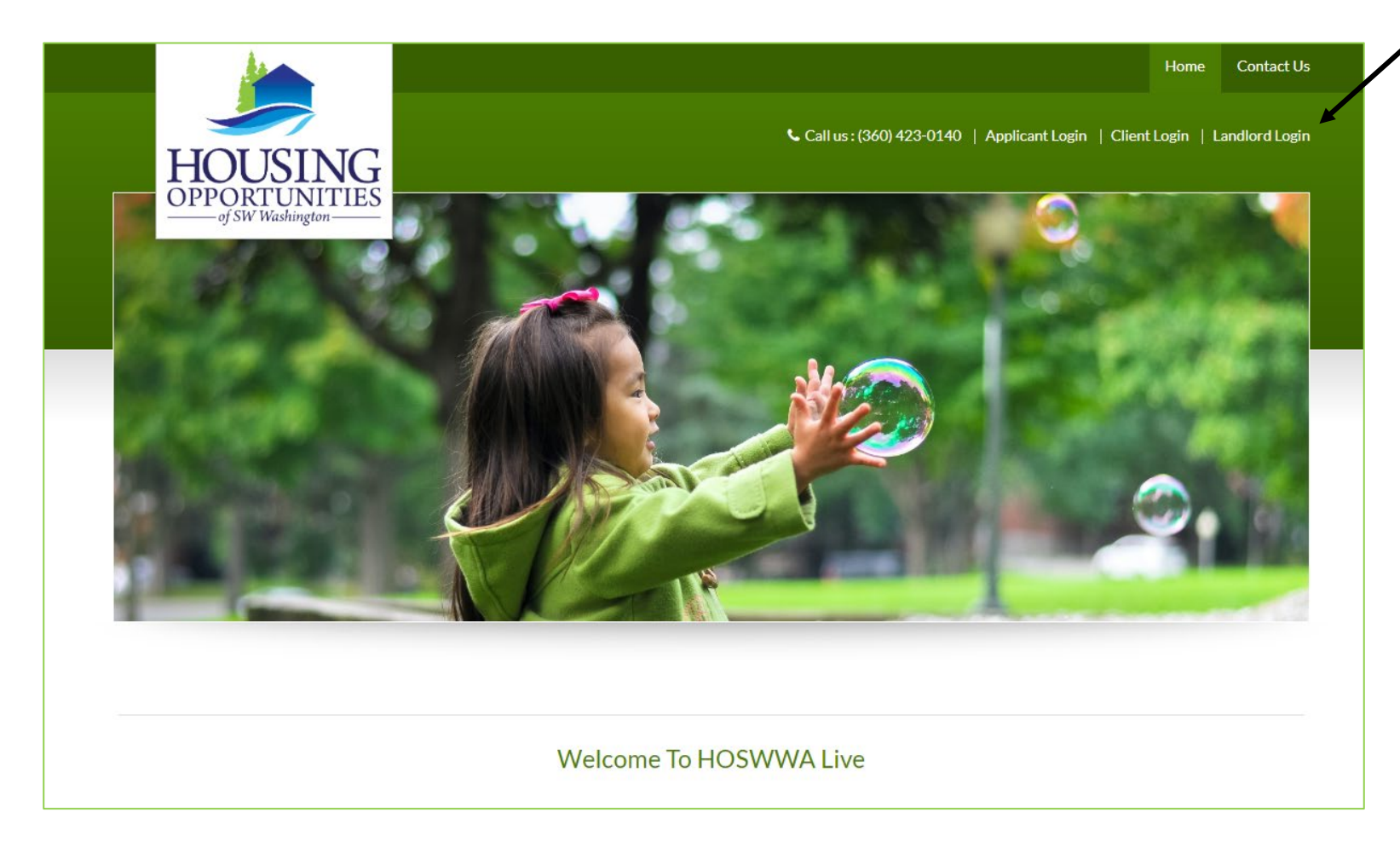

### **Landlord Login**

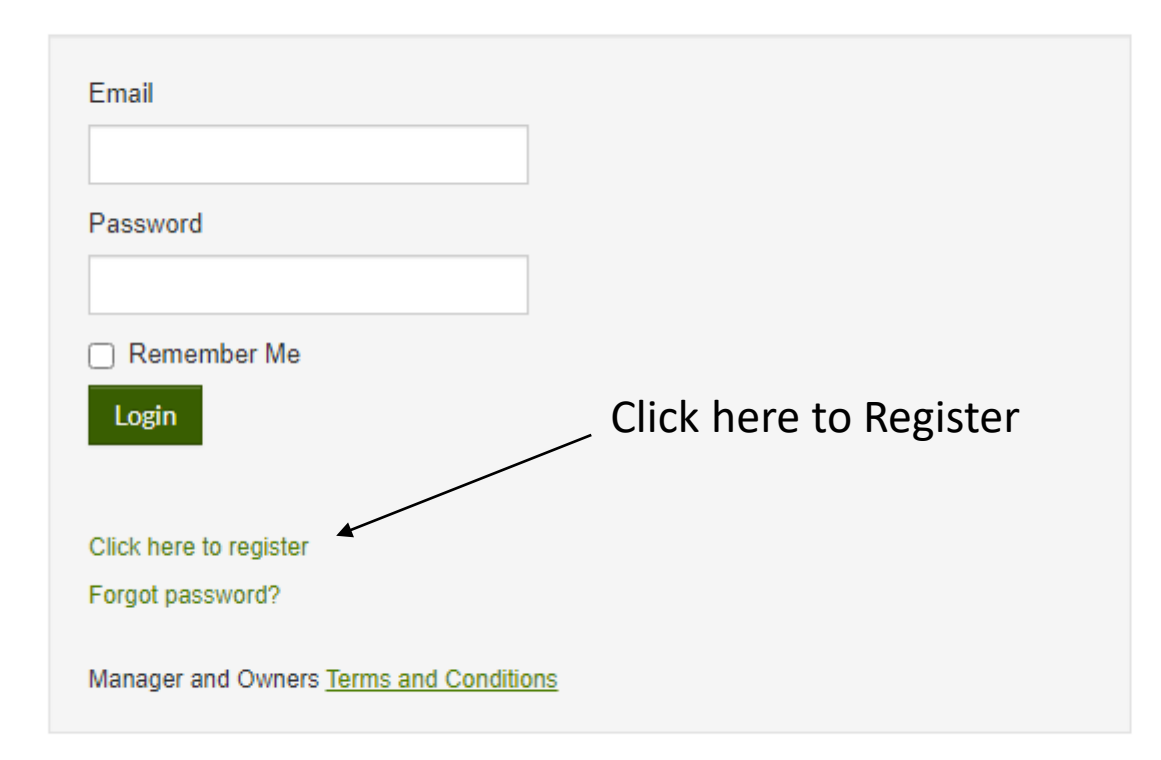

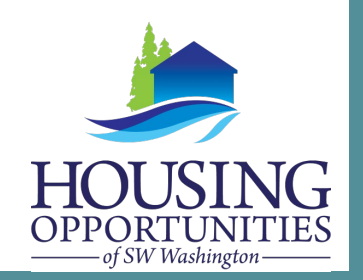

### **Landlord Registration**

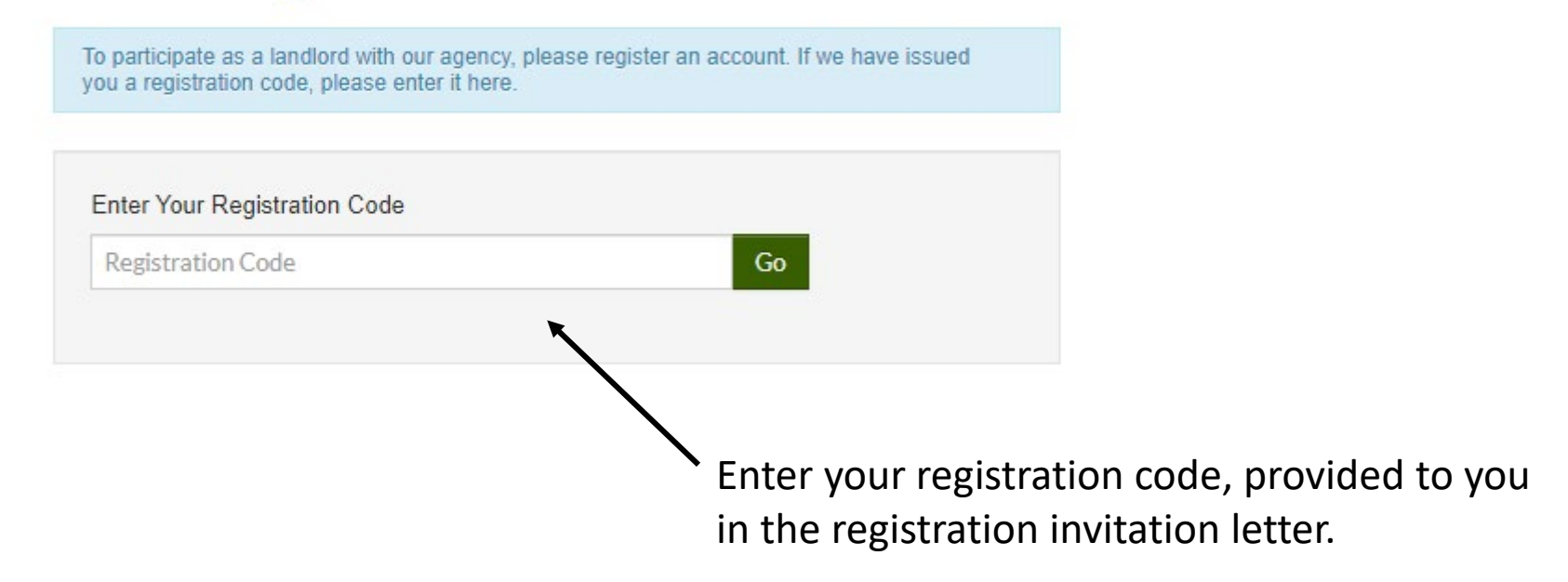

#### Personal Details

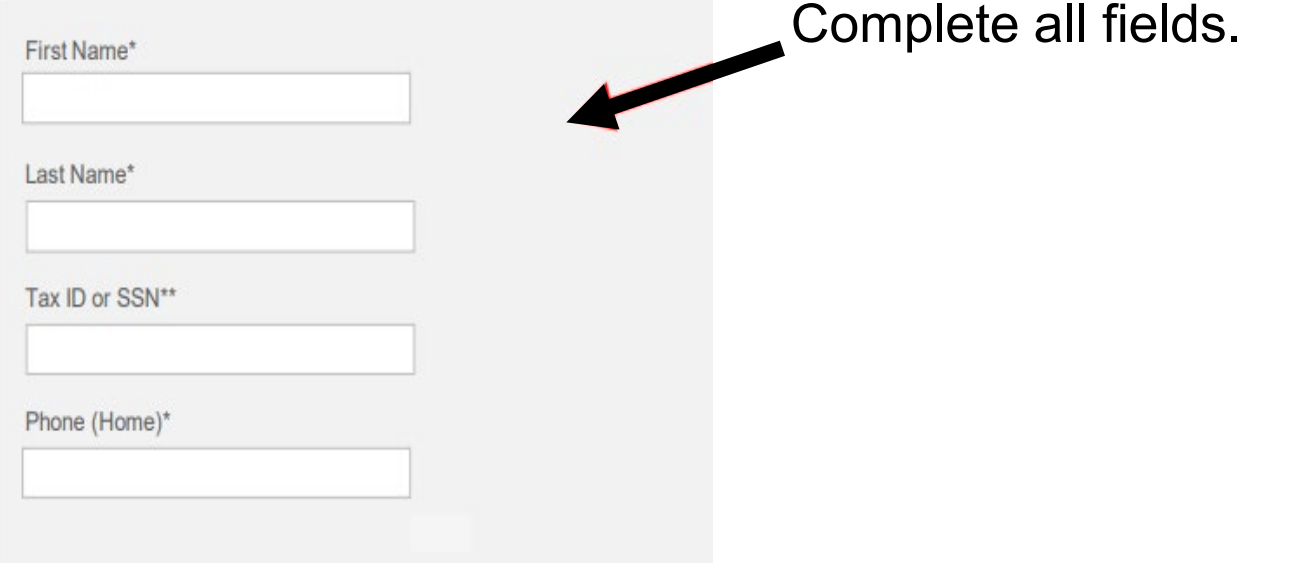

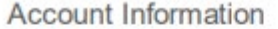

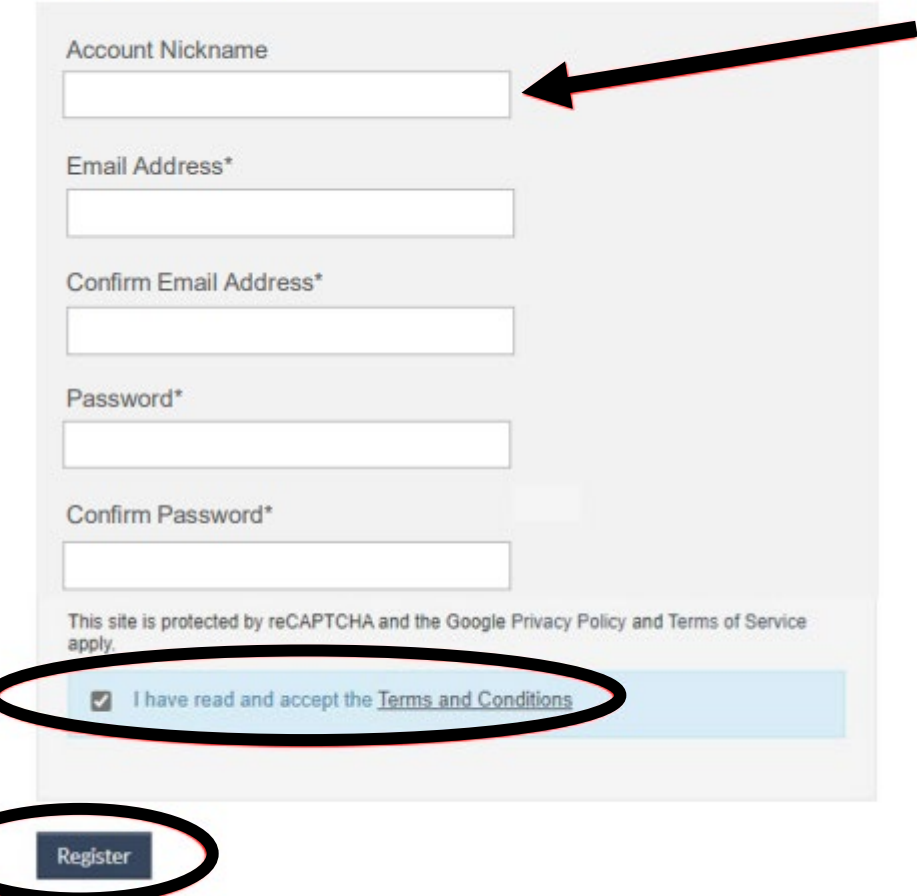

Account nickname is optional.

Complete all fields, check the box after you have read the terms and conditions, and then click on "Register"

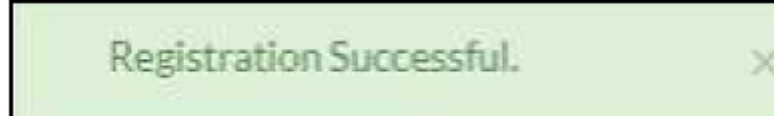

A green message appears at the top of the screen confirming your registration.

If you have more than one registration code because you have multiple property accounts, you can link them all under the same login. On your home page, click Register with Another Agency, and then enter another registration code in the box here.

If you need help accessing the Landlord Portal through HOSWWAConnect,

Please contact us at 360.423.0140 ext. 10